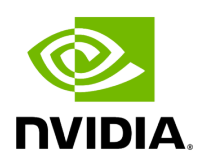

# **Activating Software License**

## **Table of contents**

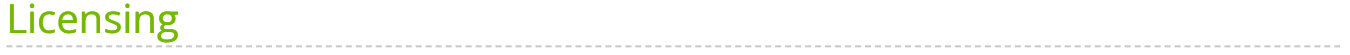

# **List of Figures**

[Figure 0. About Version 1 Modificationdate 1716899043280 Api V2](#page-3-1) [Figure 1. Ufm2 Version 1 Modificationdate 1716899042250 Api V2](#page-4-0) [Figure 2. Ufm3 Version 1 Modificationdate 1716899041040 Api V2](#page-5-0) [Figure 3. Procedure Heading Icon Version 1 Modificationdate](#page-5-1) 1716899040427 Api V2 [Figure 4. Procedure Heading Icon Version 1 Modificationdate](#page-5-1) 1716899040427 Api V2

1. Before starting the UFM software, copy your license file(s) downloaded from [NVIDIA](https://ui.licensing.nvidia.com/login) [Licensing and Download Portal](https://ui.licensing.nvidia.com/login) (*volt-ufm-<serial-number>.lic*) to the master server under the */opt/ufm/files/licenses* directory. We recommend that you back up the license file(s).

In High Availability mode, the license files are replicated to the standby machine automatically. Your software is now activated.

2. Run the UFM software as described in the following sections.

### **Note**

When a UFM license is not provided for activation upon the first UFM installation, the UFM runs on an auto-generated evaluation license which expires after 30 days from the first start-up of the UFM.

## <span id="page-3-0"></span>**Licensing**

<span id="page-3-1"></span>1. After installing and activating your software, you can view your licenses in the Web UI by clicking the About icon  $(①)$  in the main window.

<span id="page-4-0"></span>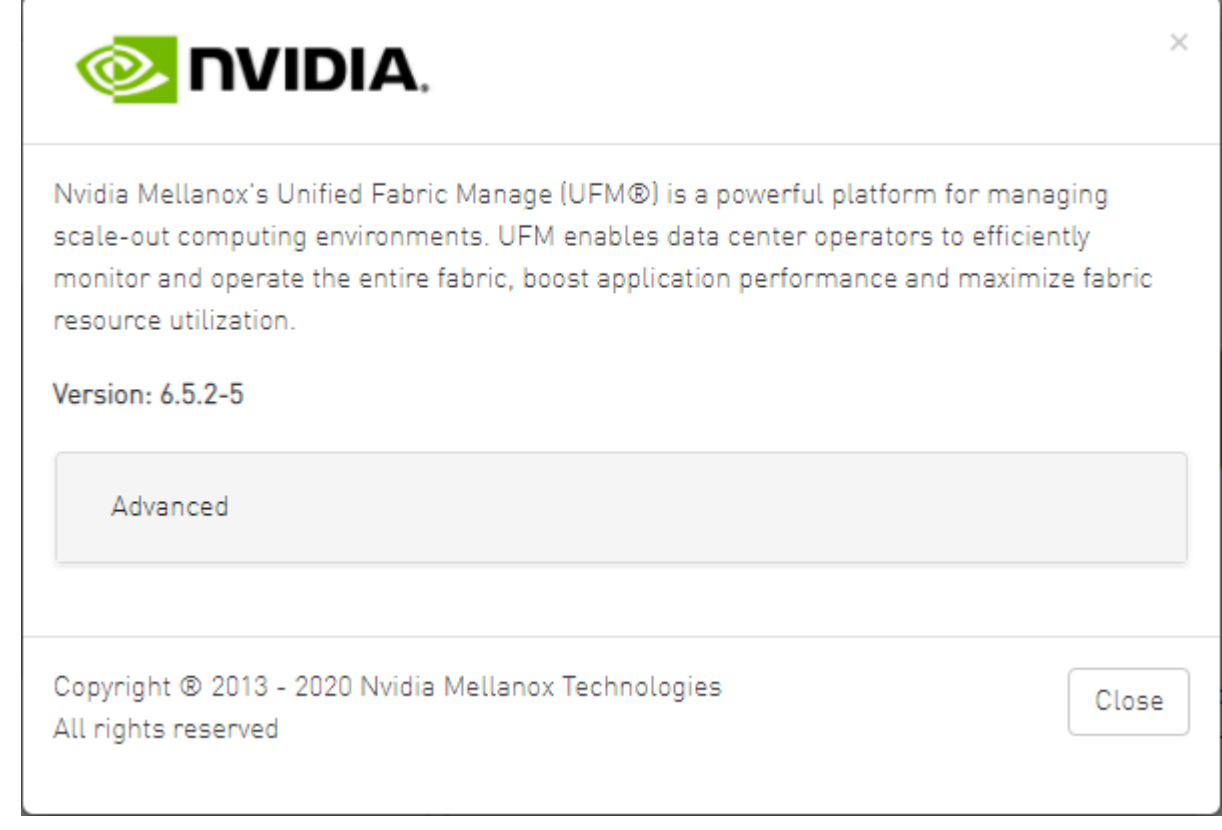

2. To view the advanced license information, click the Advanced button. The advanced license details will be displayed below.

<span id="page-5-0"></span>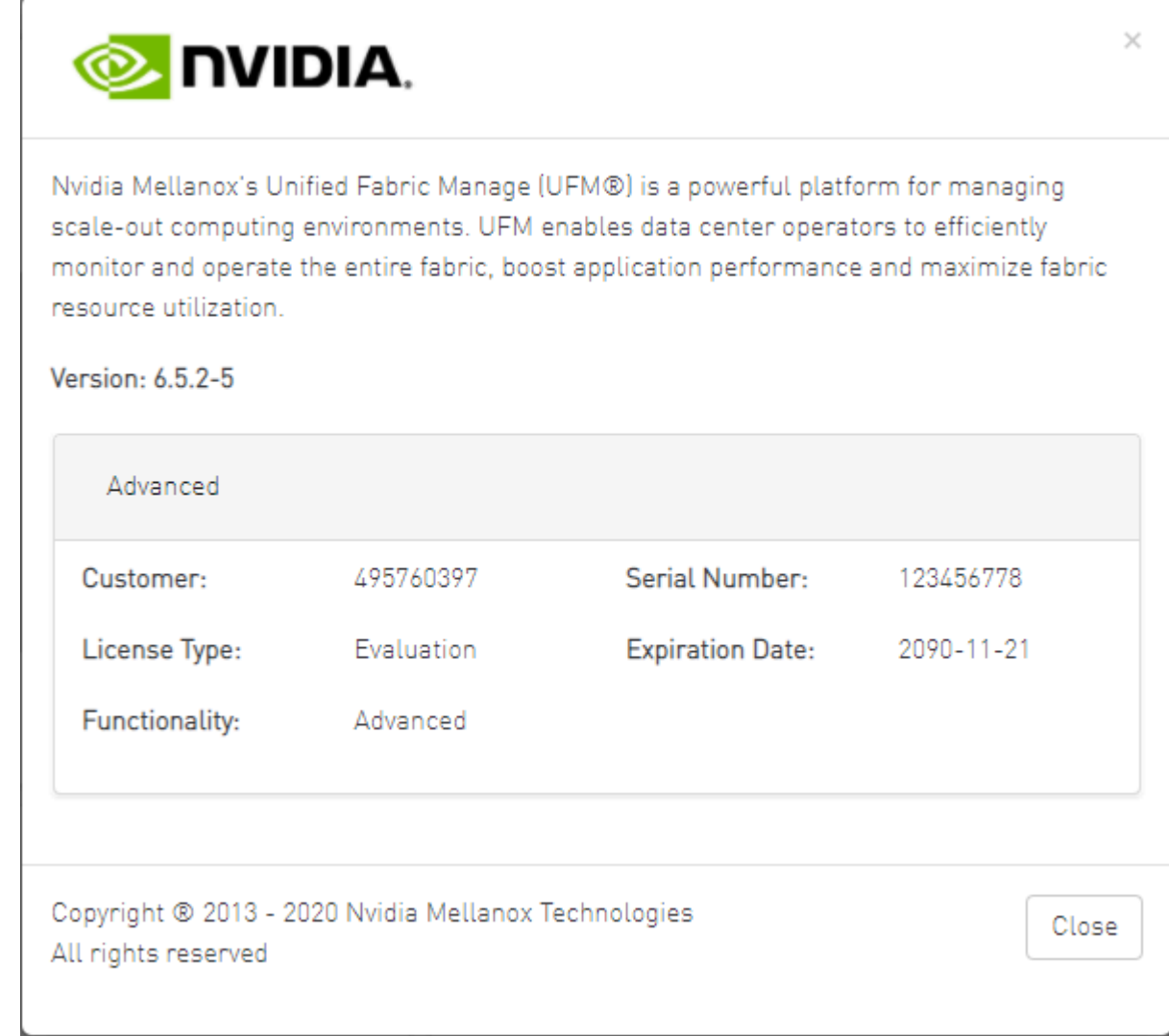

3. Product Functionality is updated only after startup. If you replace the UFM license, UFM continues to work in the previous mode until the UFM server is restarted.

*To view license information from the CLI:*

## <span id="page-5-1"></span> $\triangleright$

Run CLI Command "**ufmlicense**" to display information about all installed licenses on the UFM server under /opt/ufm/files/licenses. This includes invalid and expired license information.

There are two UFM HA licenses where each license includes 2 different MACs: one for the primary machine and one for the standby machine.

In a given time, for each license, only one MACs is detected to be "Valid" (exists on the local machine) where the other MAC is detected as "Invalid" (exist on the standby

machine).

See below ou*tput example when running the CLI command ufmlicense* in SA and HA Modes.

#### **HA Mode Output Example:**

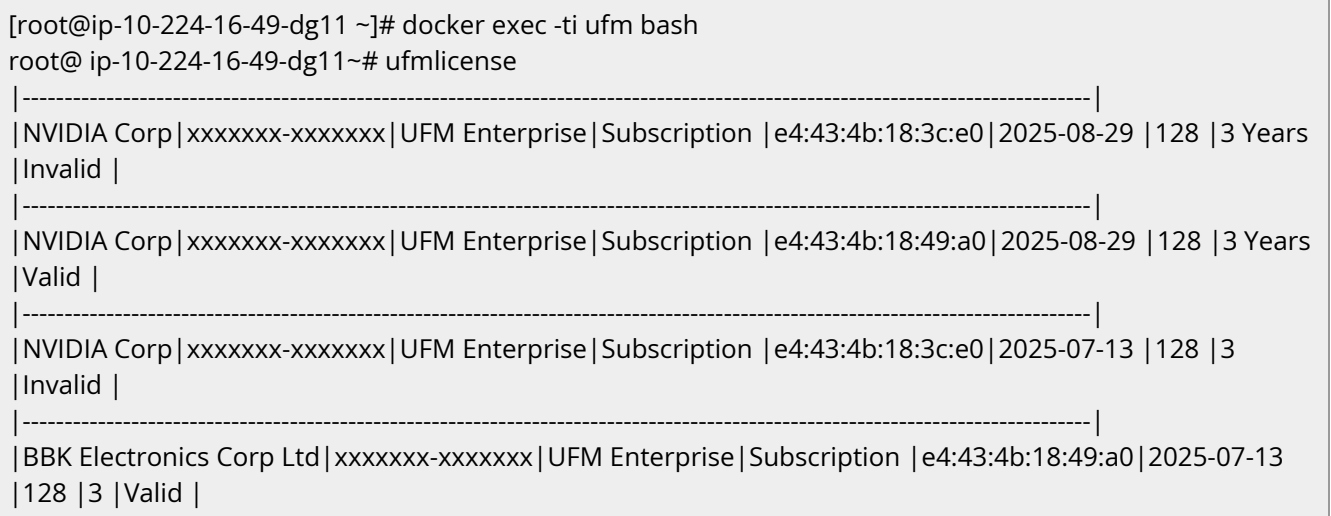

#### **SA Mode Output Example:**

![](_page_6_Picture_125.jpeg)

#### *To remove a license:*

## $\blacktriangleright$

#### Delete the license file from /opt/ufm/files/licenses.

© Copyright 2024, NVIDIA. PDF Generated on 06/06/2024